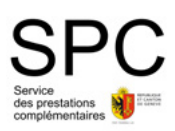

# **Comment obtenir mon abonnement annuel SPC sur le webshop tpg?**

Vous pouvez dès à présent renouveler votre abonnement annuel SPC sur le webshop tpg, à l'adresse [tpg.shop](https://webshop.tpg.ch/).

Simple et pratique, cette opération se fait en quelques minutes en ligne.

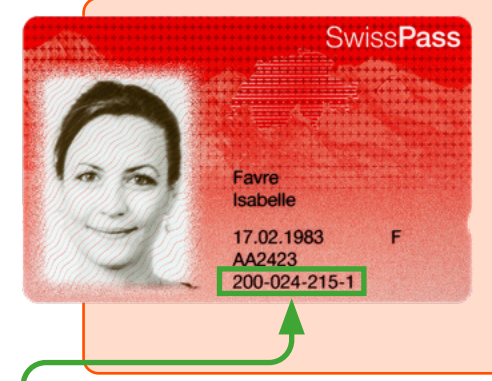

#### Pour renouveler votre abonnement, il vous faut:

- une carte SwissPass
- une carte de paiement

Si c'est la première fois que vous achetez un abonnement subventionné par le SPC, il vous faudra vous rendre dans une de nos agences (Cornavin, Rive ou Lancy-Pont-Rouge) afin d'enregistrer votre numéro de bénéficiaire et vérifier vos données. Si vous n'avez pas encore de carte SwissPass, elle vous sera commandée au moment de votre visite en agence.

**Photo©Stephane Gros** 

#### **Se connecter au webshop avec le login SwissPass 1**

Vous devez penser à renseigner votre numéro de client SwissPass lors de la création de votre login SwissPass ou à le renseigner plus tard sur «Votre profil» webshop. Si vous avez besoin d'aide pour créer votre login, des tutoriels vidéos sont disponibles ici depuis le menu «Besoin d'aide?» <https://www.tpg.ch/fr/faq-webshop#tutoriels>

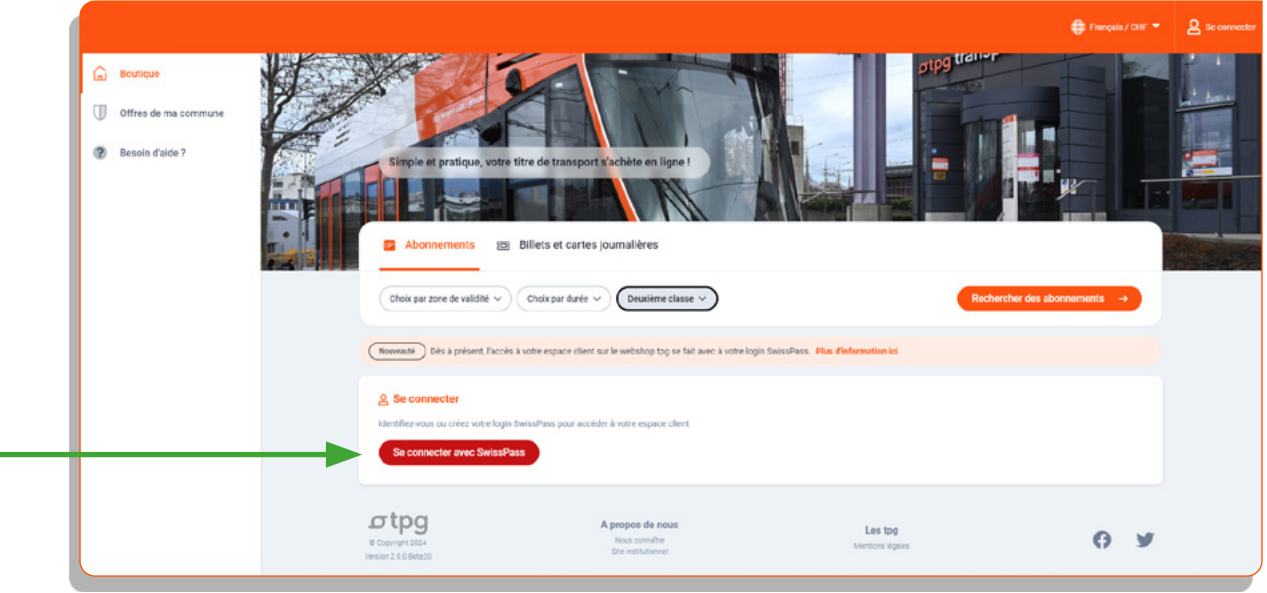

# **2 Rubrique «HG / SPC» 2**

Dans la rubrique «HG / SPC», sélectionner l'encart SPC, puis cliquer sur «Continuer».

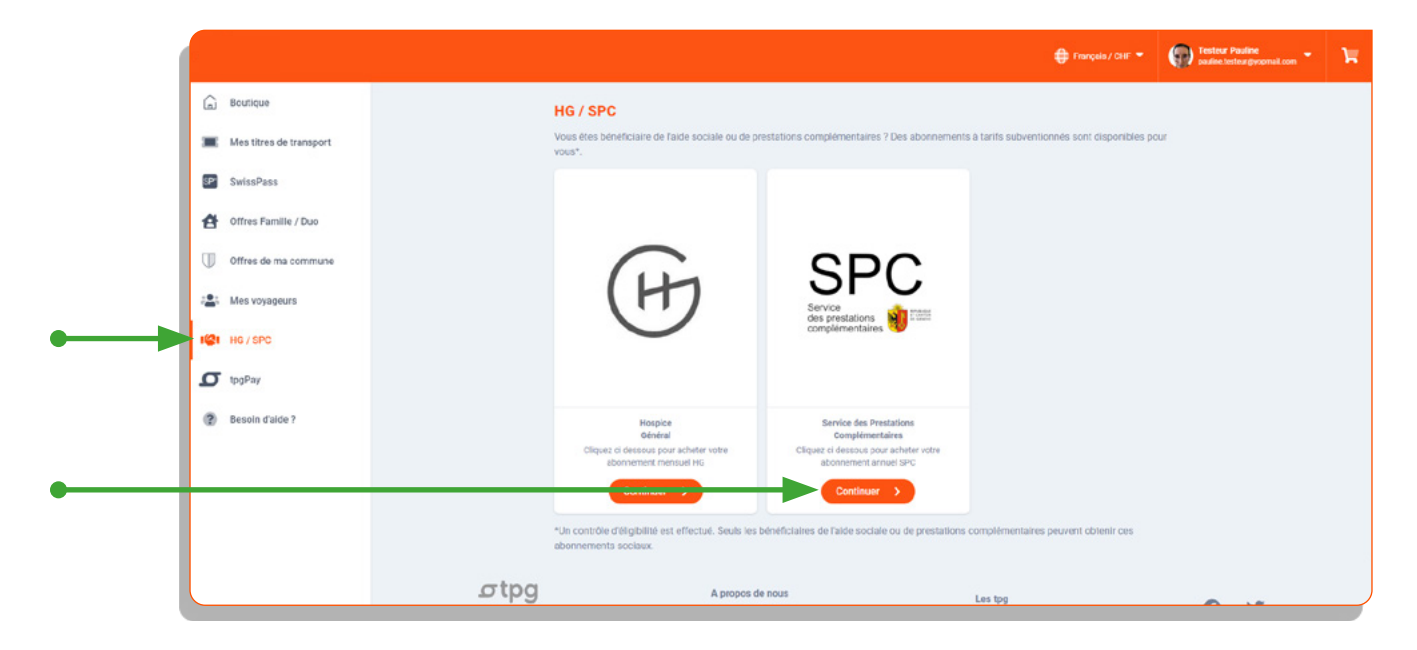

## **3 Renouveler son abonnement annuel SPC 3**

#### Cliquer sur le bouton «Acheter »

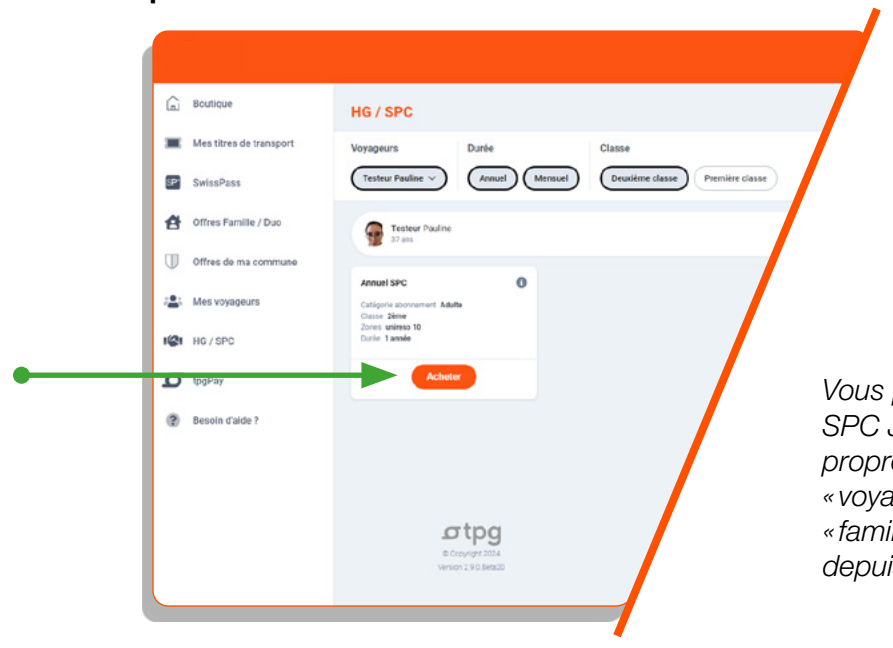

 *Vous pouvez renouveler l'abonnement SPC Jeune de vos enfants depuis votre propre profil webshop, en utilisant le filtre « voyageurs ». Prérequis : avoir créé votre « famille» en agence ou sur le webshop depuis l'onglet «Offres Famille/Duo».*

#### Choisir la date de début de l'abonnement

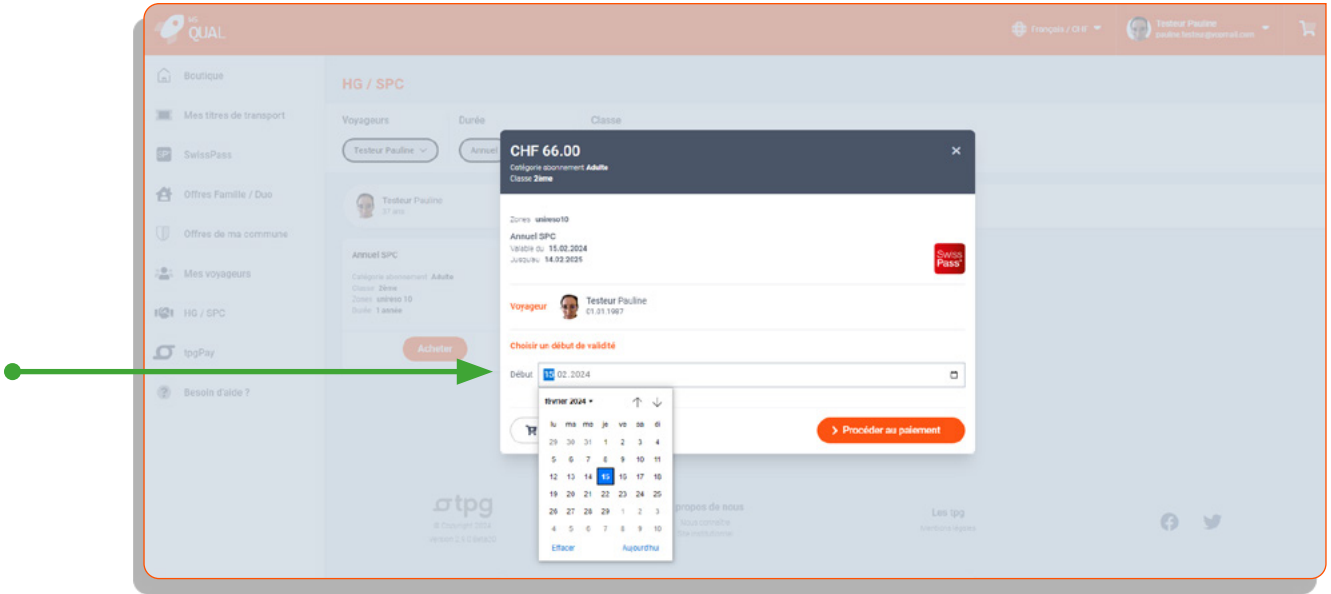

#### Paiement

La page panier s'ouvre avec le récapitulatif de l'abonnement. Sélectionner un moyen de paiement puis cliquer sur «Confirmer».

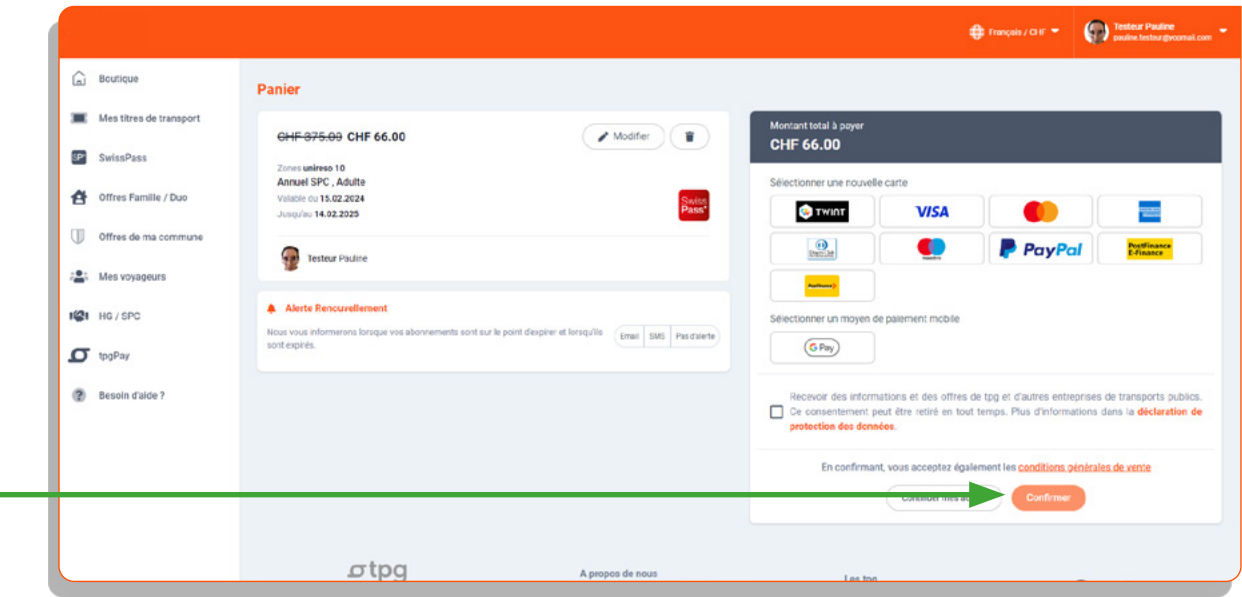

#### L'achat est confirmé!

 $\bullet$ 

Vous recevez un email contenant votre confirmation/quittance de paiement. Votre abonnement est automatiquement chargé sur votre carte SwissPass.

# **4 Où retrouver mon abonnement? 4**

Vous pouvez retrouver en tout temps vos abonnements actifs et échus dans l'onglet «Mes titres de transport ».

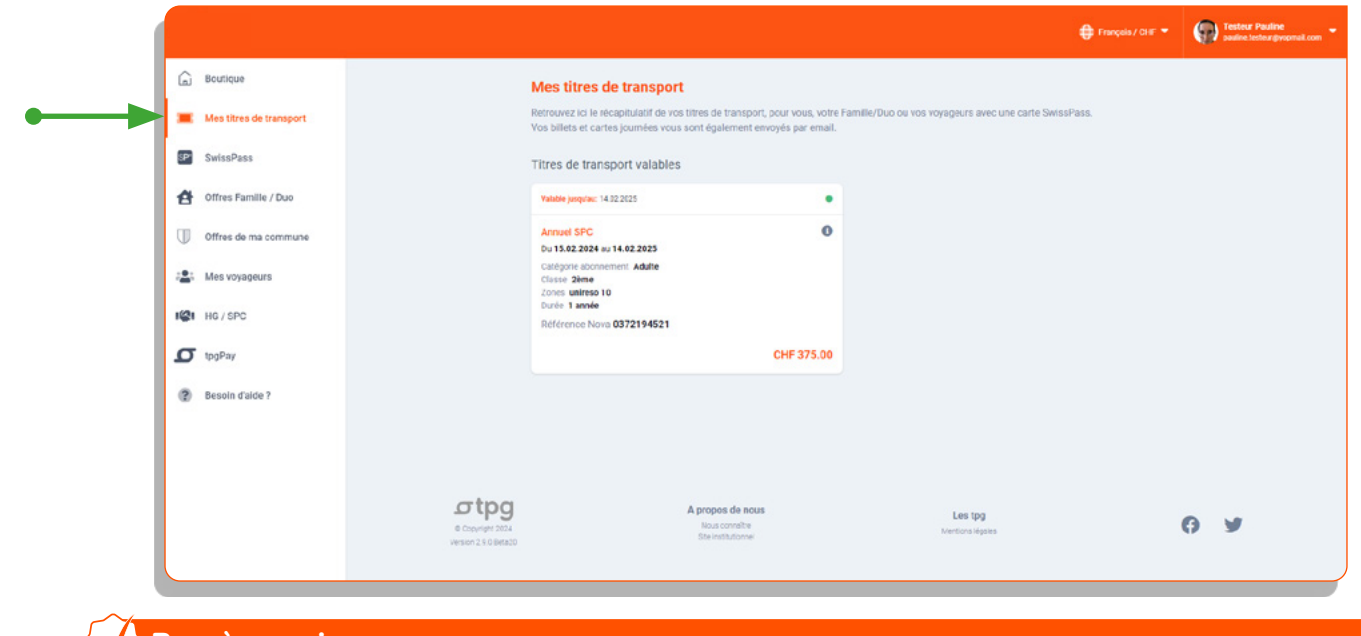

### **Bon à savoir**

Pour un futur renouvellement, une fois connecté·e, il vous suffira de cliquer sur l'abonnement affiché.

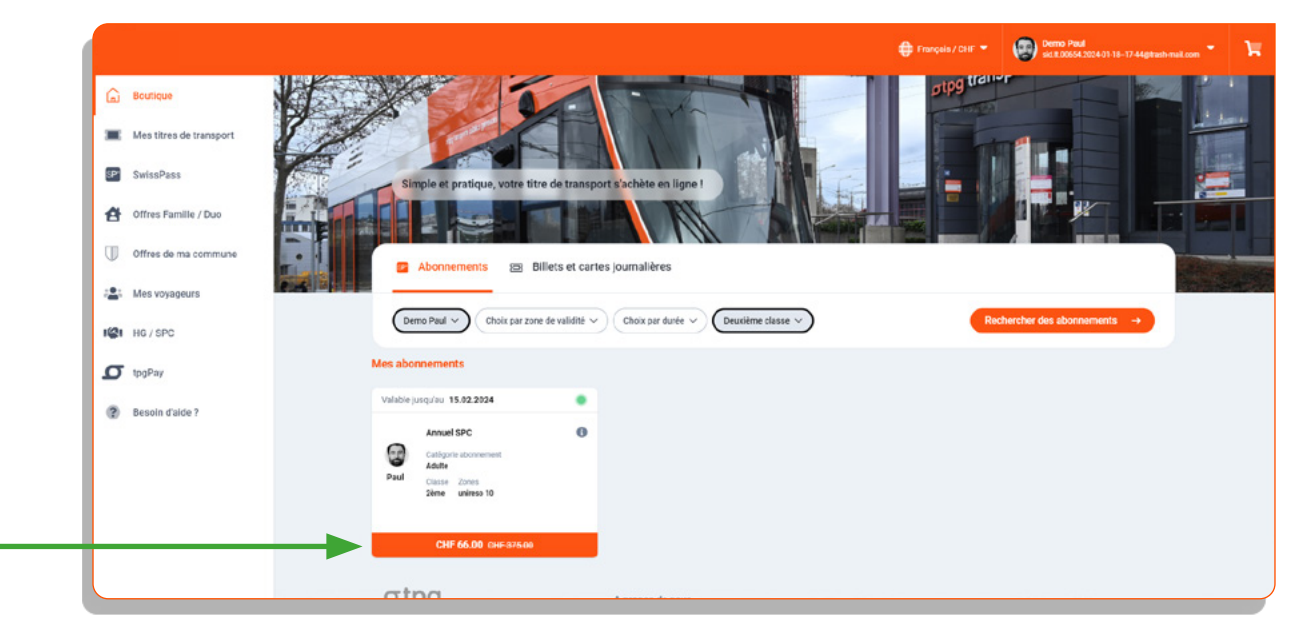

#### Besoin d'aide?

Si vous êtes bénéficiaire de PC mais n'avez pas accès au renouvellement de l'abonnement annuel SPC sur le webshop, veuillez contacter le SPC.

En cas de difficulté sur le webshop tpg, les conseillers du Service Relation Clientèle tpg peuvent vous guider par téléphone au 00800 022 021 20 (appel gratuit du lundi au vendredi de 8h00 à 18h00).

Bon voyage sur nos lignes !

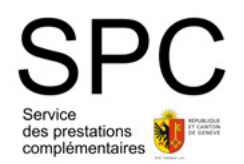

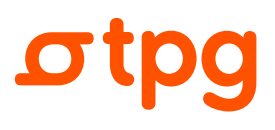